## 健保資訊網服務系統**(VPN) 106** 年農曆春節連續假期看診時段登錄作業說明

請特約醫療院所逕至 VPN[\(https://medvpn.nhi.gov.tw\)](https://medvpn.nhi.gov.tw/) 「長假期看診時 段專區」登錄 106 年春節連續假期看診時段及科別。操作步驟說明如 下:

一、路徑及畫面:

VPN 首頁/服務登入/醫務行政/看診資料及掛號費維護/長假期看診時段

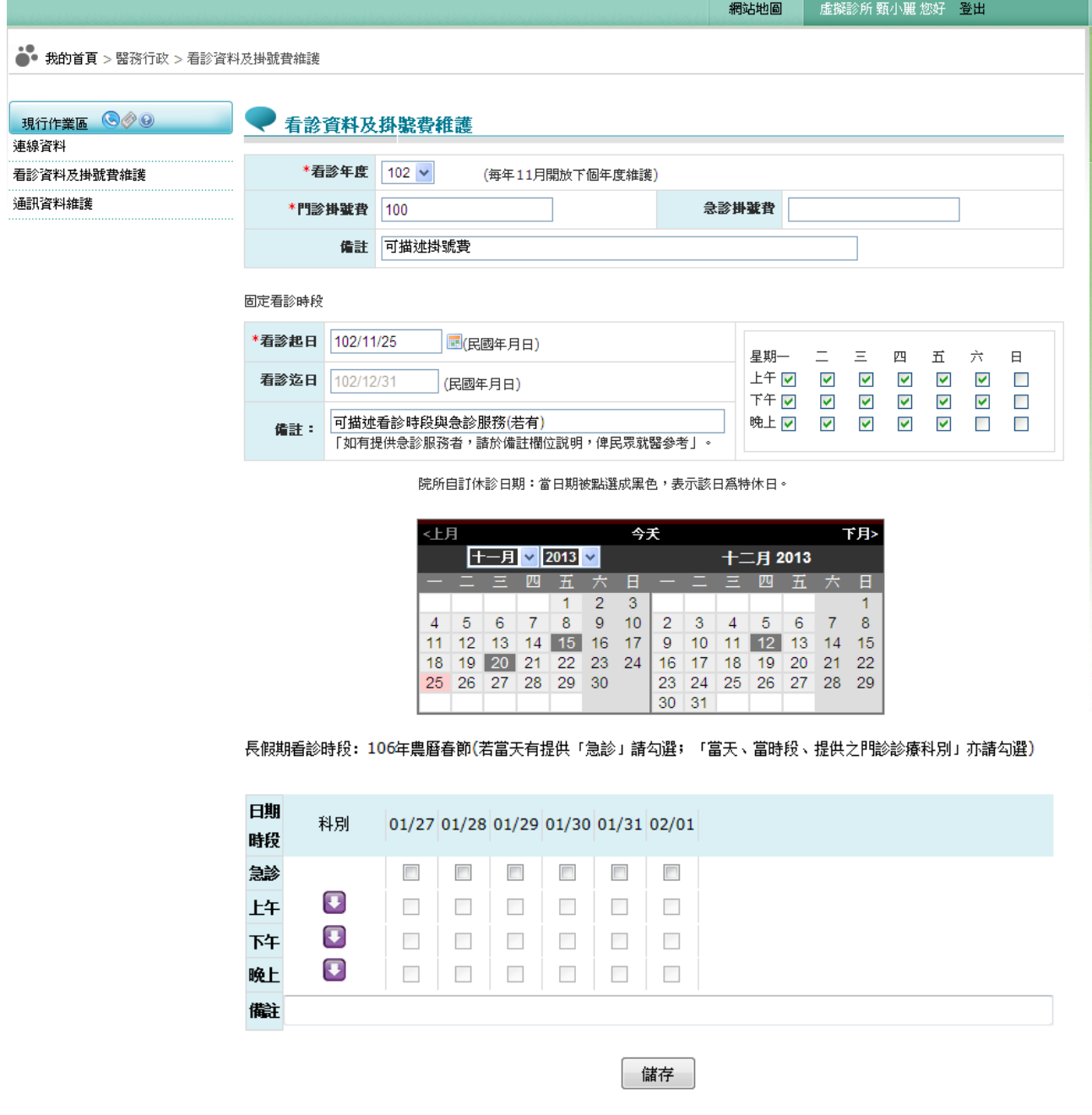

二、維護說明:

長假期看診(含診療科別)時段:若節日期間有任何一個(含)以上時段開 業看診,則必須輸入,輸入方式如下:。

- 1. 納入長假期看診之診療科別有家醫科、內科、外科、兒科、婦產科、 骨科、神經外科、泌尿科、耳鼻喉科、眼科、皮膚科、神經科、精神 科、復健科、整形外科、牙科、中醫科。
- 2. 特約院所若未設置診療科別或僅設置一個診療科別,則不顯示診療科 別,維護方式同『固定看診時段與掛號費』。
- 3. 特約院所若未設置診療科別,則在全球資訊網上西醫顯示不分科、中 醫顯示中醫科、牙醫顯示牙科。
- 4. 當上午、中午、晚上等三個時段間有出現 , 表示該院所設置多個診 療科別,請按日符號,展開該時段之所有診療科別,並將需看診之科 別打勾,可以複選多個診療科別。
- 5. 長假期看診期間,若當天有提供「急診」請必須勾選。

## **(**單一科別院所**)**

長假期看診時段:106年農曆春節(若當天有提供「急診」請勾選;「當天、當時段、提供之門診診療科別」亦請勾選

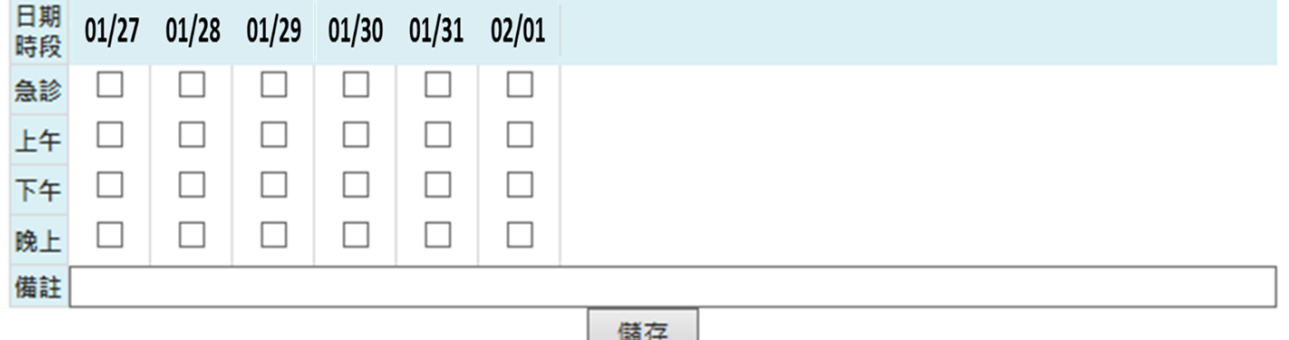

## **(**兩科別以上的院所**)**

長假期看診時段:106年農曆春節(若當天有提供「急診」請勾選;「當天、當時段、提供之門診診療科別」亦請勾選

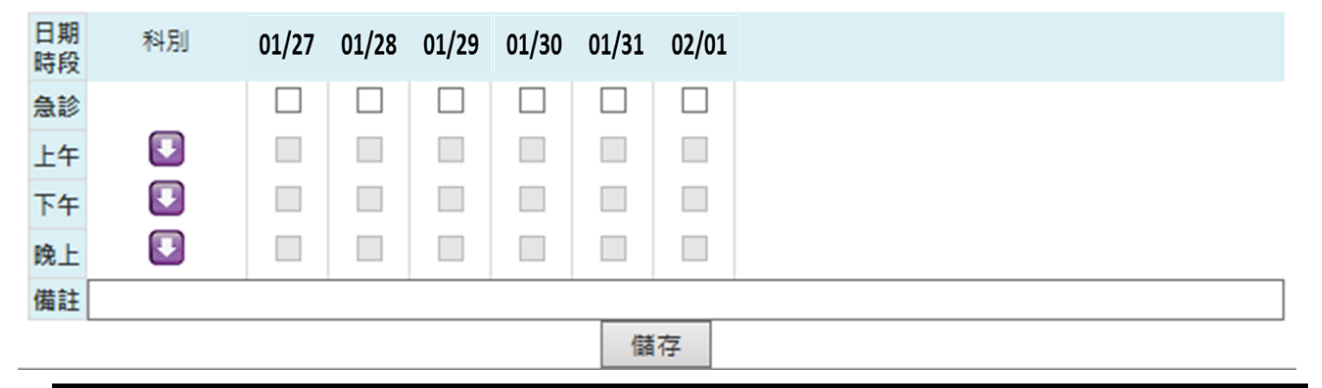

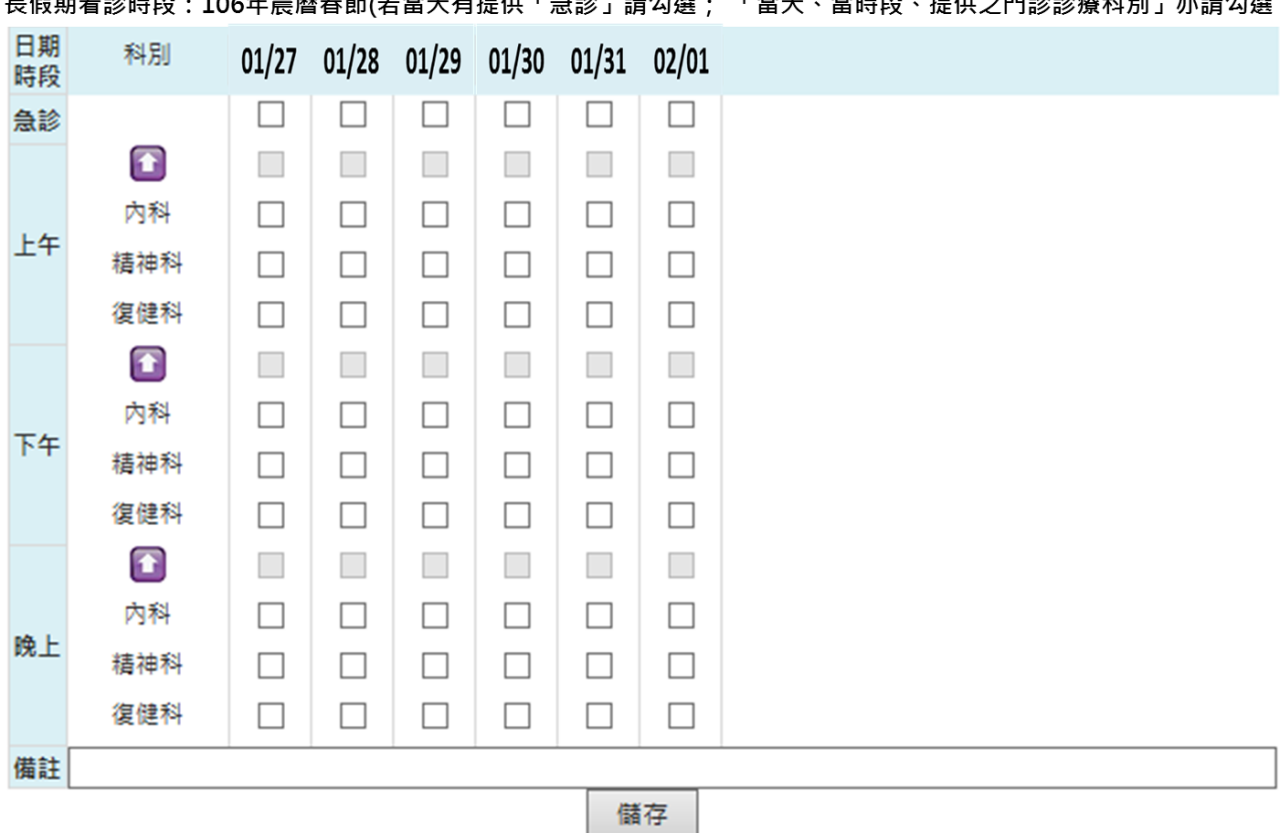

**(**兩科別以上的院所按 符號,展開該時段之所有診療科別**)**

 $\frac{1}{2}$ 

詳細操作說明,請至 VPN 首頁/常用服務/下載專區/服務項目:醫務行 政/下載「醫務行政作業使用者手冊」。